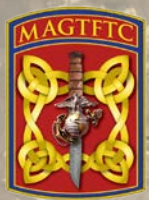

## **Marine Air Ground Task Force Training Command**

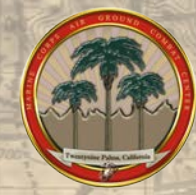

# **Marine Corps Air Ground Combat Center Installation Support Directorate Mission Assurance Division**

**"AtHoc Registration Process"**

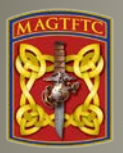

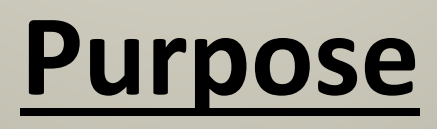

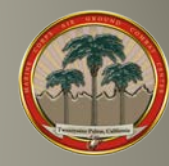

The purpose of this document is to provide instructions for end-users on how to register and utilize the AtHoc Self-Service function, which is part of the Marine Corps Mass Notification System.

### **General Information**:

- o Marine Corps personnel whose workstation resides on the MCEN can update their information regarding organization, contact devices, and work and home locations. Update information by accessing the systems Self-Service function available from the AtHoc Desktop Notifier (Client). The Desktop Notifier appears as a Purple Globe in the workstation system tray or use the following Self Service URL: <https://alerts1.mcdsus.mcds.usmc.mil/SelfService/2060342>
- o Other personnel who are members of MAGTFTC, MCAGCC's but are not on the MCEN will not have access to Self-Service. Their account information must be provided manually – as either comma-separated value (.csv) file import or system operator input. **(Note: Contact your organization's Mission Assurance Officer for additional direction/guidance)**

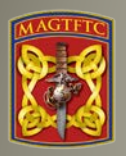

# **Step # 1**

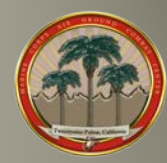

**(MCEN users only)** Can access Self-Service by right-clicking on the purple globe icon in the system tray on your workstation and selecting "Access Self-Service" (see Figures 1 & 2).

(Note: To find the purple globe icon you may need to click on right up arrow in the system tray or use the Self Service URL: [https://alerts1.mcdsus.mcds.usmc.mil/](https://alerts1.mcdsus.mcds.usmc.mil/SelfService/2060342) SelfService/2060342)

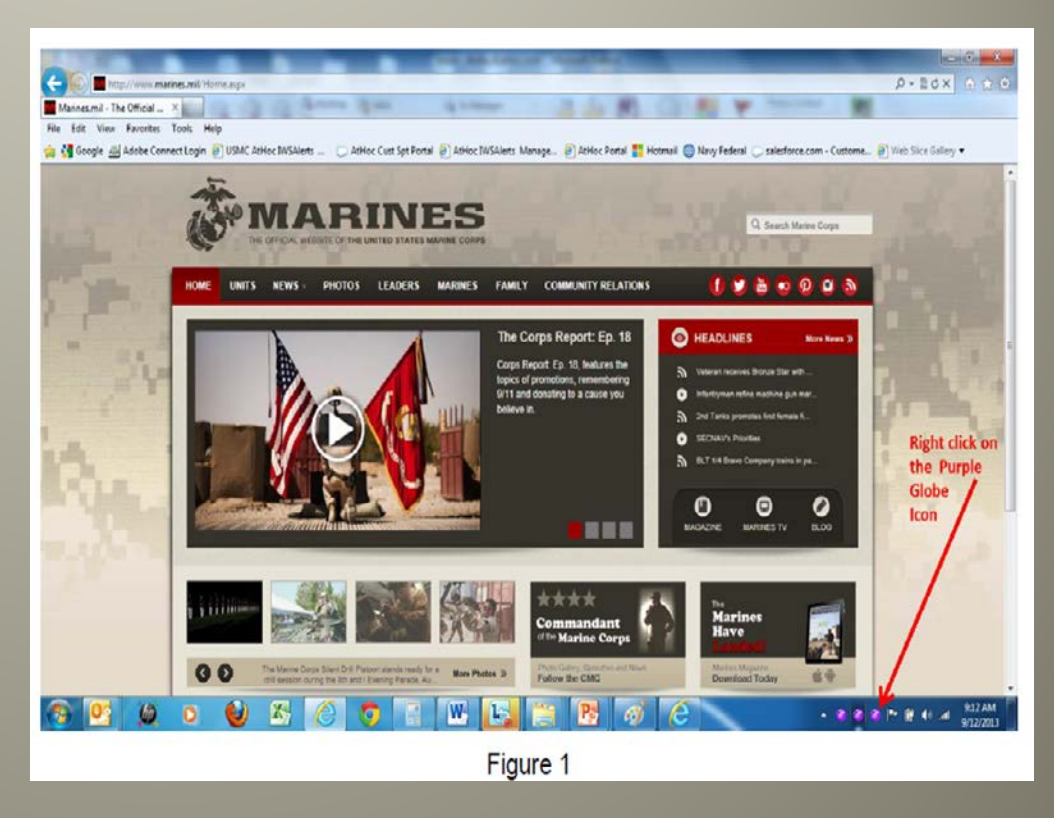

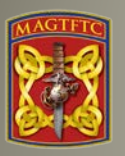

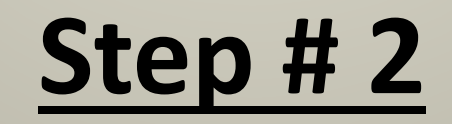

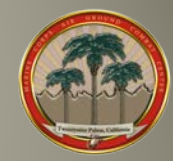

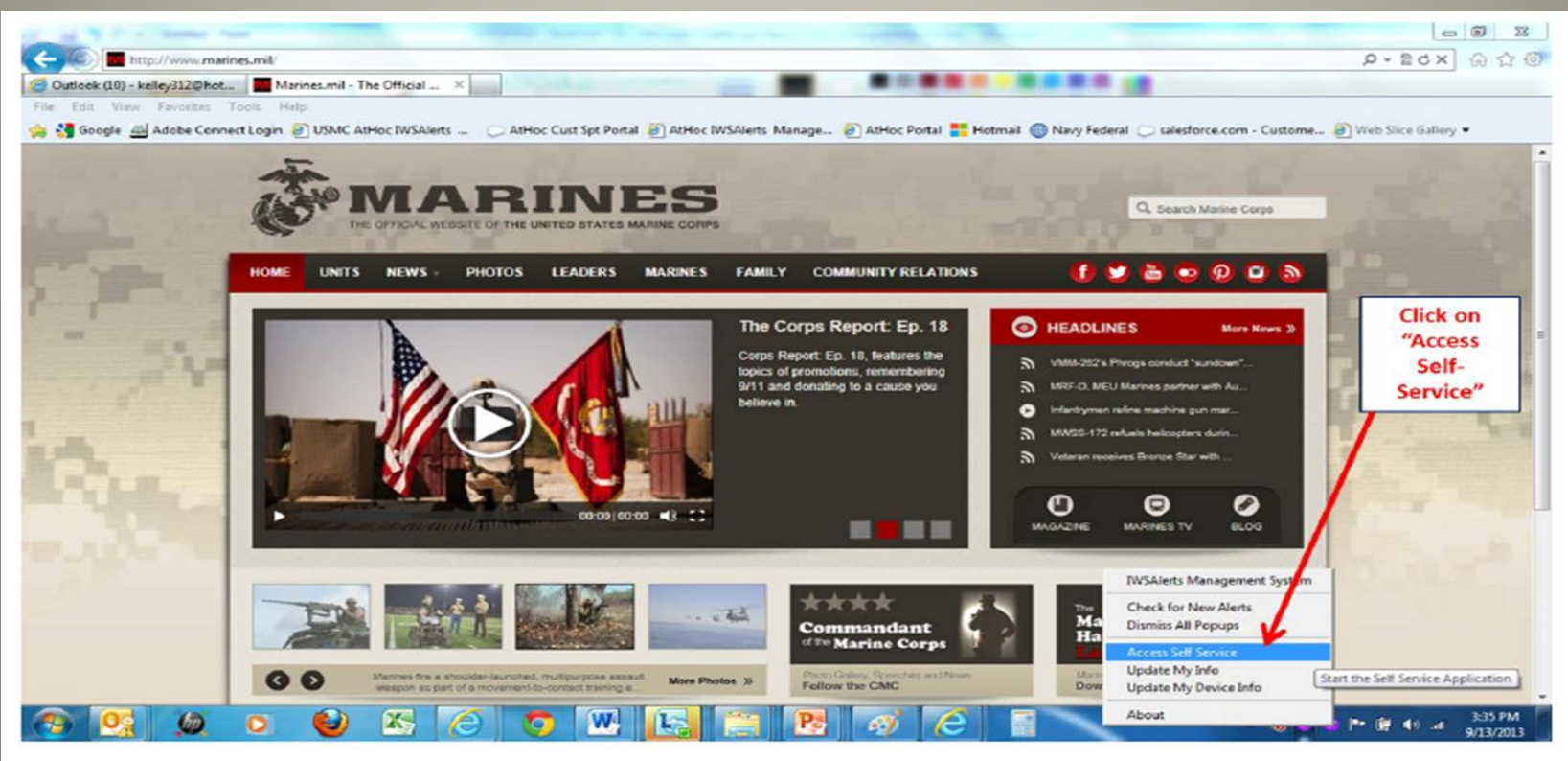

Figure 2

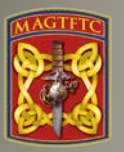

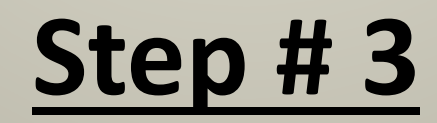

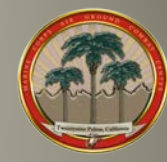

When prompted, select your CAC Certificate and enter your CAC PIN. Regardless of the method used to access the Self-Service site, once logged on, click onto the "My Info" (Figure 3)

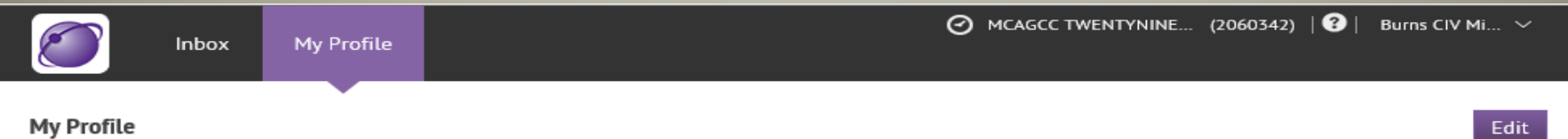

#### PRIVACY ACT STATEMENT: AUTHORITY: 10 U.S.C. 5013, Secretary of the Navy; 10 U.S.C. 5041, Headquarters, Marine Corps; and SORN NM05000-2.

PURPOSE: To notify personnel (military and civilian employees, contractors, and dependents) associated with USMC installations, facilities, and/or organizations using the Enterprise Mass Notification System (eMNS), of emergency incidents requiring immediate action to preserve life and safety. Home addresses are used for geo-targeting of alerts.

ROUTINE USE: Information provided will be accessible to eMNS operators/administrators with a need to know in order to provide alerts and to contact personnel subject to recall. External disclosure of data within this record other than for administration of the eMNS is not authorized.

MANDATORY OR VOLUNTARY DISCLOSURE AND EFFECT ON INDIVIDUAL NOT PROVIDING INFORMATION: Disclosure: Voluntary. However, failure to provide requested information will impact receipt of emergency notifications. Inclusion of work email addresses and telephone numbers (desk/mobile) is required. Inclusion of personal contact information, i.e. home and/or personal phone numbers, personal email addresses, and home address is optional. Inclusion of home phone numbers is required for personnel subject to emergency recall.

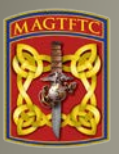

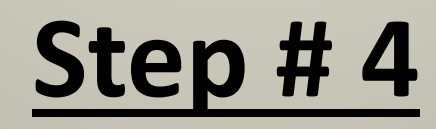

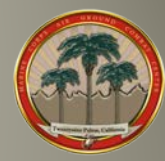

Update the "Basic Info" attributes that apply to you by selecting the edit tab in the right corner. (Figure 4 & 5). **Basic Info** 

Username<sup>\*</sup> **1. First Name: (First Letter Upper Case the rest are Lower Case) First Name** Michael **Last Name Burns 2. Last Name: (First Letter Upper Case the rest are Lower Case) Burns CIV Michael E** Display Name **3. Display Name: (This is your Last Name, Rank, First Name) Mapping ID 4. Mapping ID: (This is your DoD ID Number which should match your Created On** 10/07/2013 00:46:34 **Username above)** MAGTFTC/MCAGCC\* /MCAGCC/Installation Support Directorate/Mission Assurance/Force Protection/ **5. MAGTFTC/MCAGCC: (Click the "/" to update your Organizational Foreign Language** None **Hierarchy. In some cases, the organizational hierarchy may not go** Speaker Select all the languages you speak from the list provided **all the way down to the level at which you work. Simply select the next appropriate higher headquarters that is listed)** 11/12/2018 **Expected Rotation** Date Show date like MM/DD/YYYY = 10/22/2013 **6. Residency: (Select your current location)** Residency<sup>\*</sup> Off Base Please select your current residency location **7. Site Code: (Please ensure it says "PLMS")Emergency Community** None Personnel Select all that imply **Figure 4 Site Code** PLMS

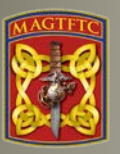

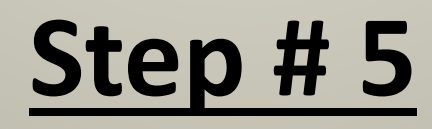

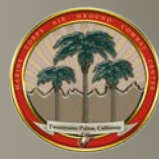

Update the "Basic Info" attributes that apply to you by selecting the edit tab in the right corner. (Figure 4 & 5). Numbers

**1. Contact Information: Update all devices with the your information on the ways you want to be contacted.**

**(Note: On phone numbers please use the following format: (XXX) XXX-XXXX)**

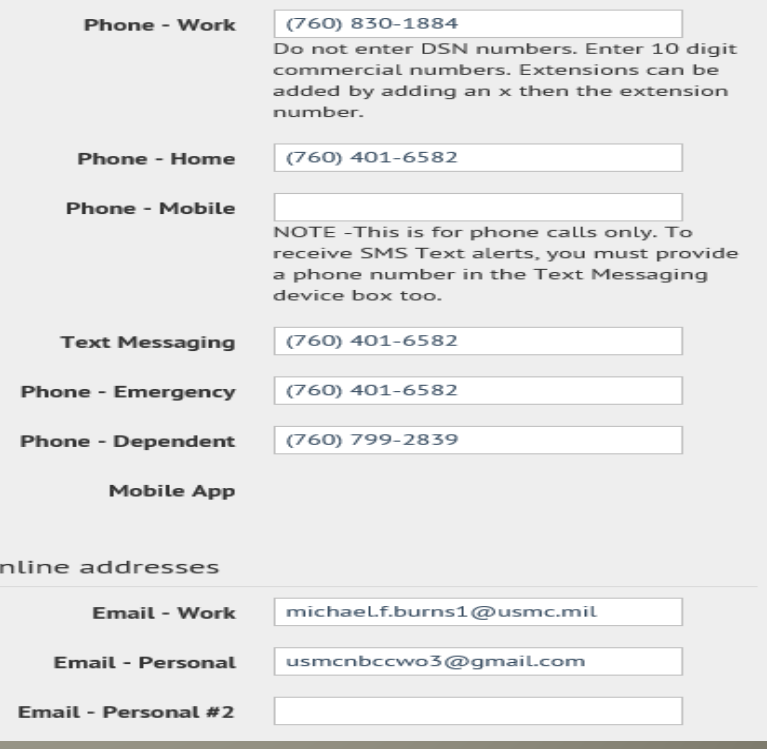

 $\circ$ 

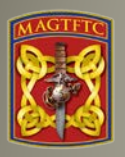

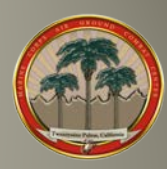

## Any questions or assistance contact the Force Protection Branch at (760) 830-1884 or email [michael.f.burns1@usmc.mil](mailto:michael.f.burns1@usmc.mil)